# **LAMPIRAN**

**Lampiran 1.** Hasil Pemrograman Pada Arduino IDE

#include <SoftwareSerial.h> #include <Adafruit\_GFX.h> #include <Adafruit\_SSD1306.h>

#define pinSensor A0 // mendefinisikan bahwa pin yang digunakan #define pinSensor1 A1 // untuk membaca sensor adalah pin A0 #define buzzer 3

String str, str2;

#define SCREEN\_WIDTH 128 // OLED display width, in pixels #define SCREEN\_HEIGHT 64 // OLED display height, in pixels

```
Adafruit_SSD1306 display(SCREEN_WIDTH, SCREEN_HEIGHT, &Wire,-1);
SoftwareSerial espSerial(5, 4);
void setup()
```

```
{
```
Serial.begin(9600);

pinMode(buzzer, OUTPUT);

espSerial.begin(9600);

```
if(!display.begin(SSD1306_SWITCHCAPVCC, 0x3C)) { // Address 0x3D for 
128x64
```
Serial.println(F("SSD1306 allocation failed"));

for(;;); // Don't proceed, loop forever

```
 }
 display.setTextColor(WHITE);
 display.setTextWrap(false);
```

```
}
```

```
long RL = 1000; // 1000 Ohm
long Ro = 830; // 830 ohm ( SILAHKAN DISESUAIKAN)
long Ro1 = 1500;void loop()
{
```

```
int sensorvalue = analogRead(pinSensor); // membaca nilai ADC dari sensor
```

```
int sensorvalue1 = analogRead(pinSensor1);
```

```
float VRL= sensorvalue*5.00/1024; // mengubah nilai ADC ( 0 - 1023 ) menjadi 
nilai voltase ( 0 - 5.00 volt )
```

```
float VRL1= sensorvalue1*5.50/1024;
```

```
// Serial.print("VRL : ");
```

```
// Serial.print(VRL);
```

```
// Serial.println(" volt");
```

```
// Serial.print("VRL1 : ");
```

```
// Serial.print(VRL1);
```

```
// Serial.println(" volt");
```
float  $Rs = (5.00 * RL / VRL) - RL;$ 

float Rs1 =  $(5.50 * RL / VRL1) - RL;$ 

// Serial.print("Rs : ");

// Serial.print(Rs);

// Serial.println(" Ohm");

```
// Serial.print("Rs1 : ");
```

```
// Serial.print(Rs1);
```

```
// Serial.println(" Ohm");
```

```
float ppm = 100 * pow(Rs / Ro, -1.53); // ppm = 100 * ((rs/ro)^{-1.53});
```

```
// Serial.print("CO : ");
```

```
// Serial.print(ppm);
```

```
// Serial.println(" ppm");
```

```
float ppm1 = 100 * pow(Rs1/Ro1,-1.53); // ppm = 100 * ((rs/ro)^{-1.53});
// Serial.print("CO1 : ");
// Serial.print(ppm1 );
// Serial.println(" ppm");
// 
if((ppm > 30)||(ppm1 > 30)) digitalWrite(buzzer, HIGH);
```
}else{

```
 digitalWrite(buzzer, LOW);
}
```

```
str = String(ppm);
Serial.print("*");
```
Serial.print(str);

 $str2 = String(ppm1);$ 

Serial.print(",");

Serial.print(str2);

Serial.print("#");

Serial.println();

display.clearDisplay();

display.setTextSize(2);

display.setCursor(0,0);

display.println("GAS CO");

display.setCursor(0, 20);

display.print("MQ7:");

display.print(str);

display.setTextSize(1);

display.print(" ppm");

display.setTextSize(2);

display.setCursor(0, 40);

display.print("MQ7:");

display.print(str2);

display.setTextSize(1);

display.print(" ppm");

display.display();

String Sensor =String(str) + String(str2);

//espSerial.println(Sensor);

espSerial.println("\*");

espSerial.println(str); espSerial.println(","); espSerial.println(str2); espSerial.println("#"); delay(1000);

}

#### **Lampiran 2.** Lembar Validasi

#### **LEMBAR VALIDASI**

### RANCANG BANGUN ALAT PENDETEKSI GAS KARBON MONOKSIDA (CO) PADAKABIN KENDARAAN BERBASIS INTERNET OF THINGS (IOT)

 $\bullet$ 

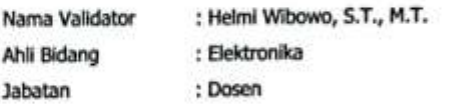

Lembar validasi ini diberikan kepada saudara/i untuk mendapatkan informasi sehubungan dengan penelitian Rancang Bangun Alat Pengingat Batas Waktu Berkendara Berbasis Arduino, dan terimakasih atas partisipasi saudara/i dalam memberi penilaian dari pernyataan validasi dalam instrument, semoga instrument ini dapat digunakan sebagaimana mestinya dalam pengumpulan data untuk menunjang penelitian Tugas Akhir/Skripsi penulis.

Petunjuk Umum Pengisian

- 1. Menulis identitas pada kolom yang sudah disediakan.
- 2. Sebelum melakukan pengisian lembar validasi, validator diharapkan membaca laporan Tugas Akhir, video cara kerja alat, menggunakan dan mengopersikan alat yang telah di siapkan oleh peneliti.
- 3. Baacalah point pernyataan terlebih dahulu sebelum melakukan penilaian sesuai dengan kondisi, fungsi, dan cara kerja alat rancang bangun.
- 4. Jika ada pernyataan yang kurang dipahami, validator dPt menanyakan langsung kepada peneliti.
- 5. Petunjuk pengisian. Berilah tanda centang (v') pada kotak centang.
	- \*Berikut ini parameter penilaian
	- 1. Sangat Baik
	- 2. Baik
	- 3. Cukup Baik
	- 4. Kurang Baik
	- 5. Sangat Kurang Baik

C5 Dipindai derigan CamScanner

#### **TABEL PENILAIAN**

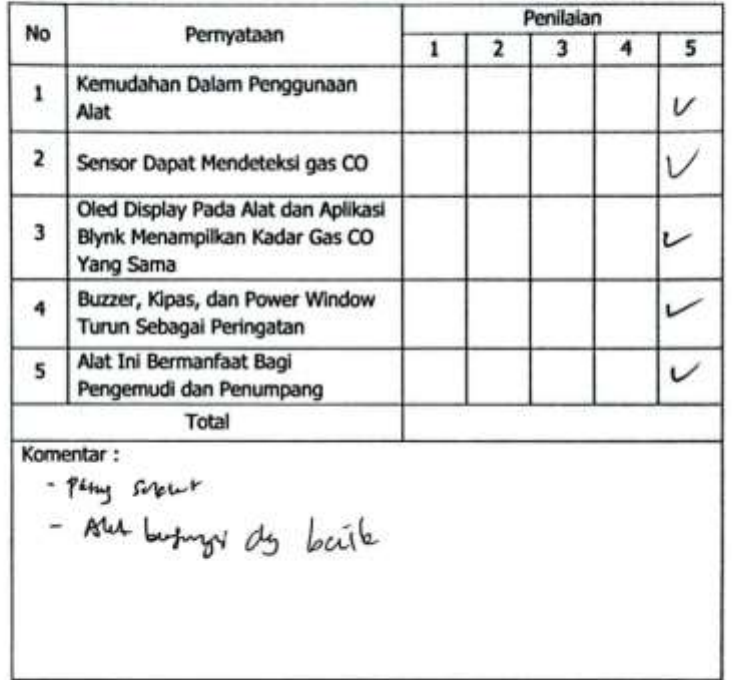

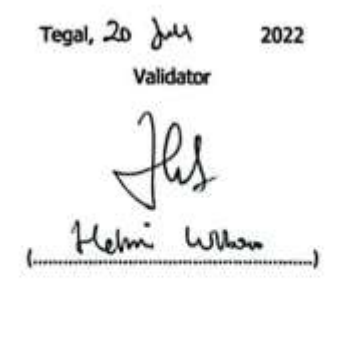

CS Dipindal dengan CamSconner.

# Kartu Asistensi Laporan Skripsi<br>Diploma IV Teknologi Rekayasa Otomotif<br>Politeknik Keselamatan Transportasi Jalan

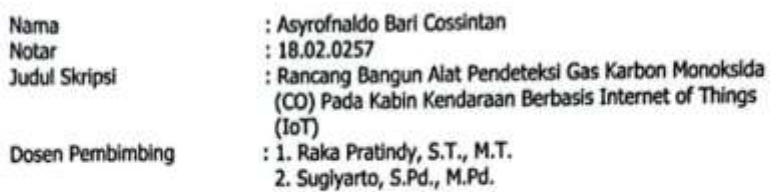

-

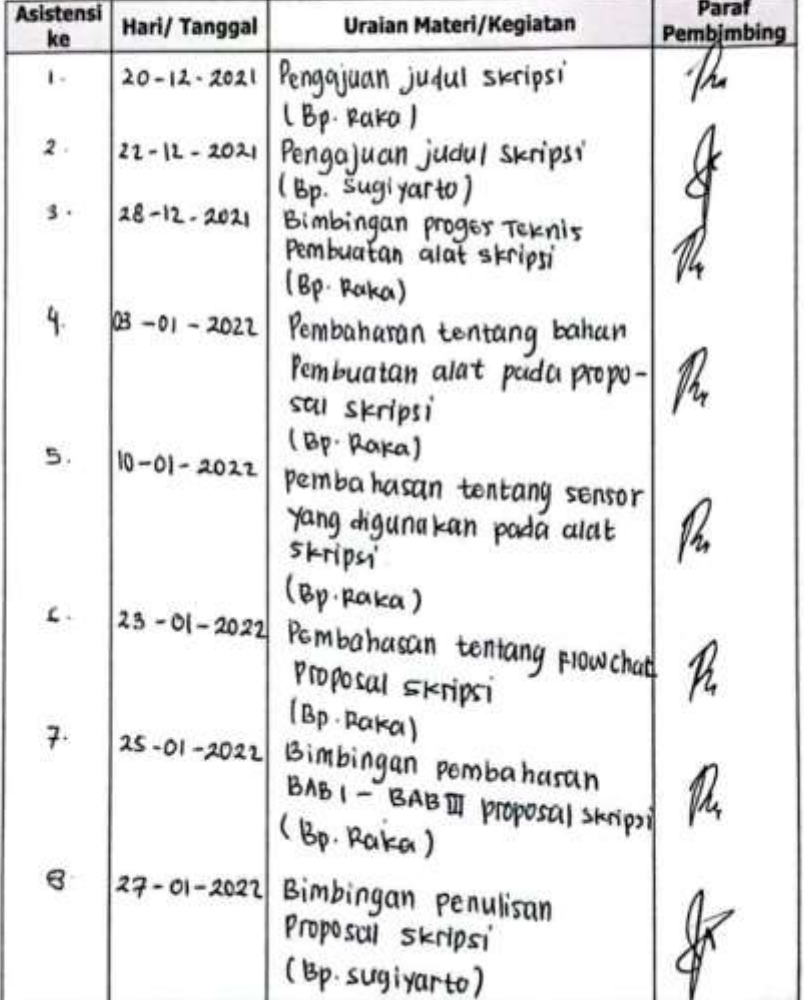

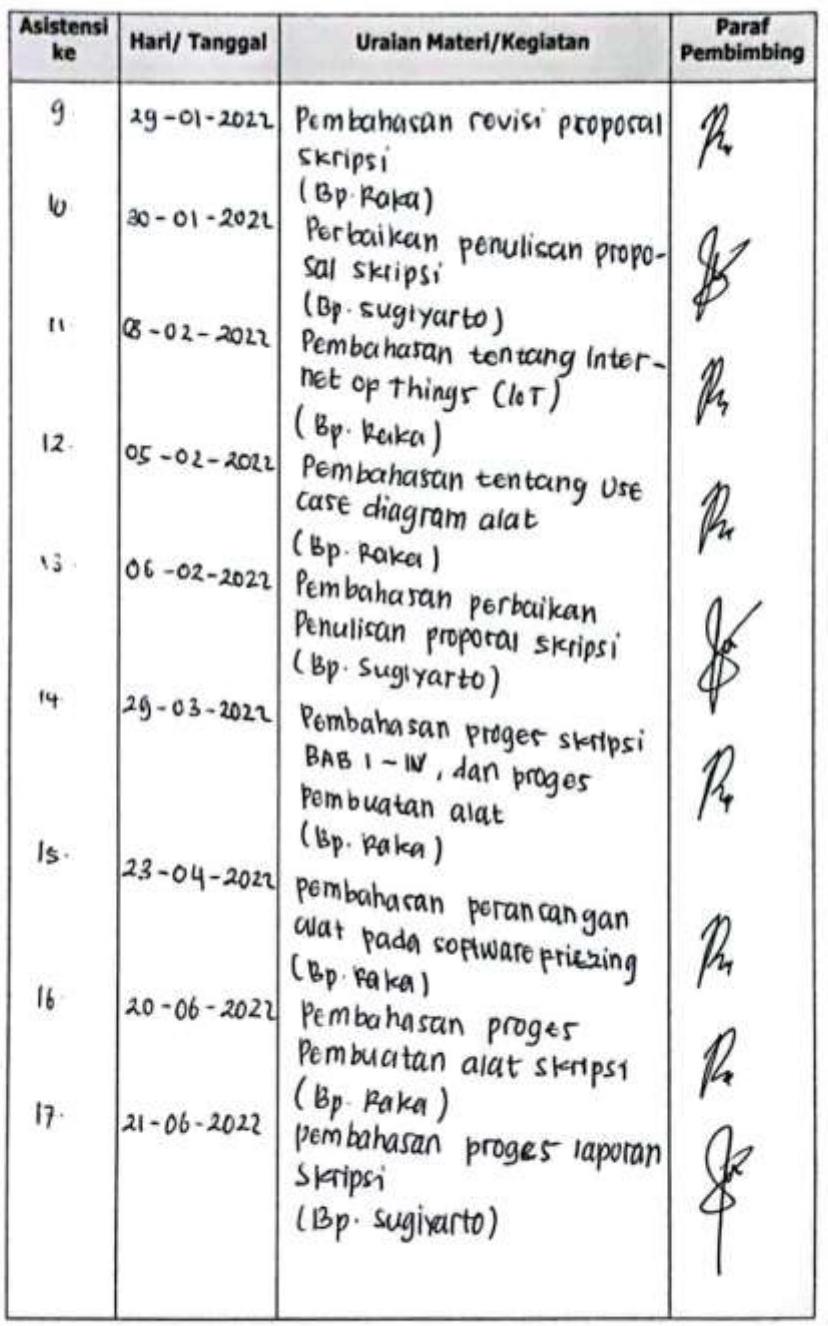

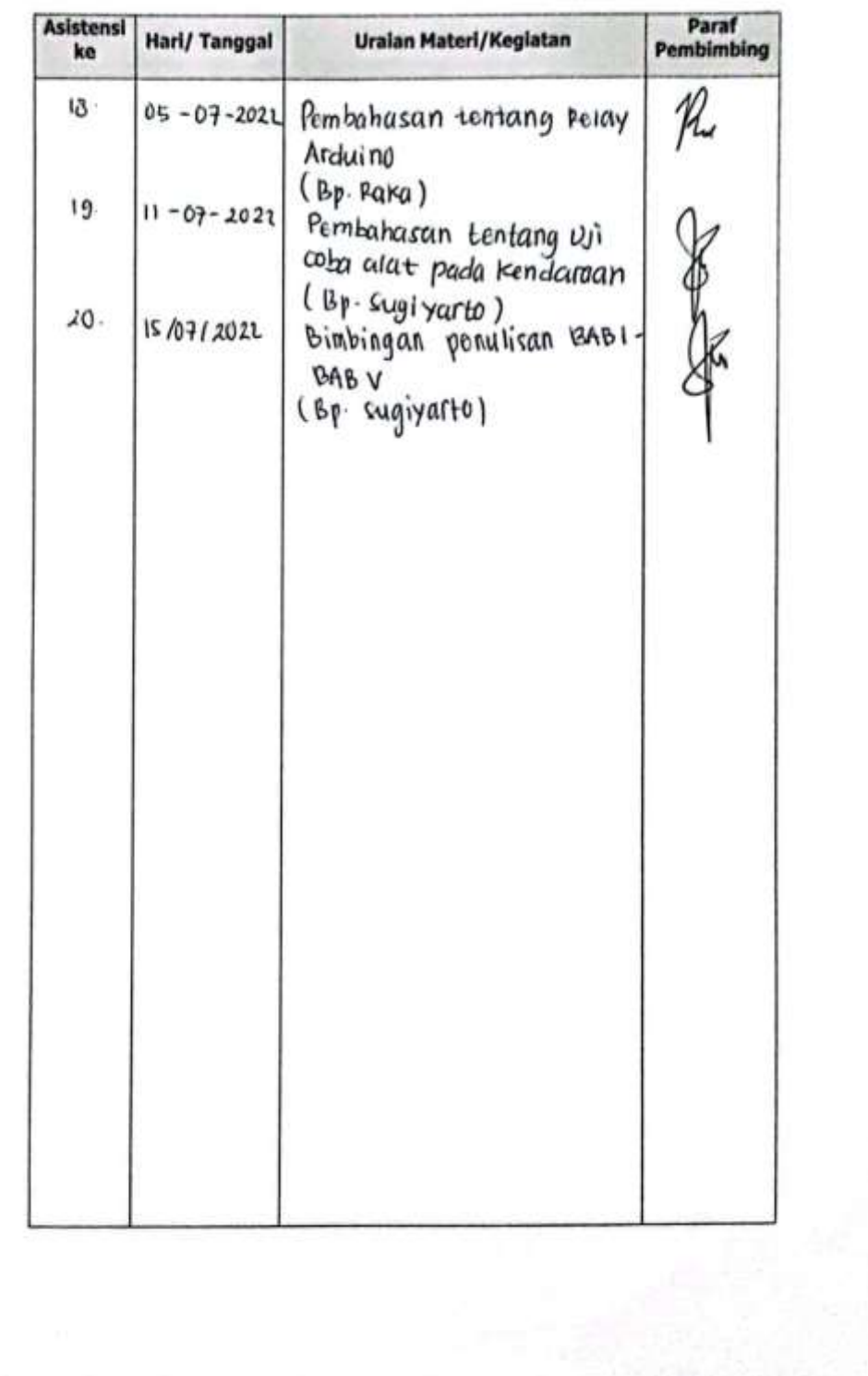

## **Lampiran 4.** Riwayat Hidup

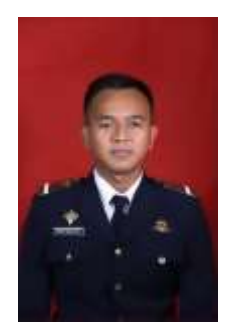

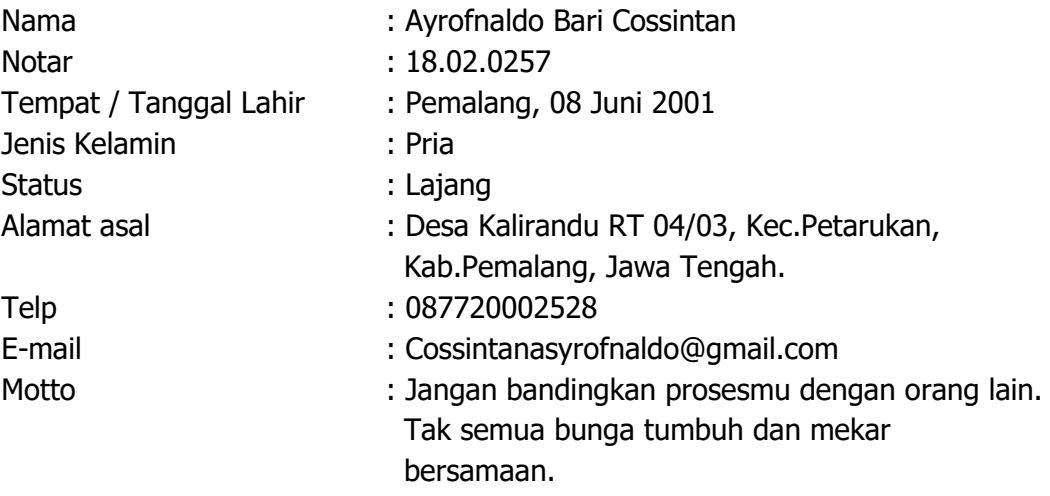

# **Riwayat Pendidikan**

- 1. SMA Negeri 3 Pemalang, 2018.
- 2. SMP Negeri 1 Petarukan,2015.
- 3. SD Negeri 02 Kalirandu, 2012.

# **Pengalaman Praktek Kerja :**

- 1. Dinas Perhubungan Kota Surabaya UPTD PTU Suroboyo Bus (2021)
- 2. PT. Rosalia Indah Transport (2022)

Tegal, 23 Juli 2022

Asyrofnaldo Bari Cossintan